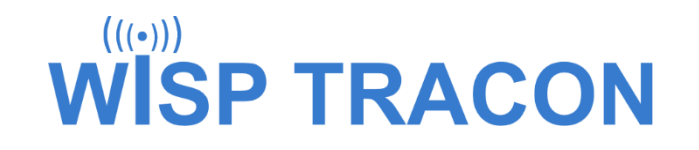

### Bandwidth Control Brian Horn

MikroTik MUM – Austin, TX April 2019

### Why implement bandwidth control?

- You have finite bandwidth that you pay for based on capacity
	- You have to distribute that bandwidth to your AP sites
	- What do you for your backbone links?
		- Licensed full duplex or unlicensed half duplex
	- What is your download/upload ratio
		- Typically upload is 10% of download (network average)
	- Streaming devices can use bandwidth 24 x 7
		- E.g. Roku video streaming, it does not know if you are watching

#### Optimize bandwidth utilization and associated revenue

### Benefits of Bandwidth Control

- Create different service levels to meet customer requirements
	- Residential Services
		- Asymmetric services
		- Upload speed 25% of download speed
	- Business Services
		- Symmetric bandwidth
- Usage Based Billing or Unlimited Usage
	- Where do you set limits?
	- Is the revenue generated worth the effort?
	- UBB can be used as a marketing message against you

### Bandwidth Control Tiers

- Residential Services
	- $R3 3$  Mbps
	- $R6 6$  Mbps
	- R9 9 Mbps
	- $R12 12$  Mbps
	- $R18 18$  Mbps
	- R25 25 Mbps
	- Contract term Monthly

Do not leave money on the table

- Business Services
	- $\cdot$  B25 25 Mbps
	- $\cdot$  B50 50 Mbps
	- B100 100 Mbps
	- Contract term 1 to 3 years

## Where do you implement Bandwidth Control?

- Data Center (NOC) Ingress Point
	- Control download bandwidth utilization to customer
- Customer Router Egress Point
	- Control upload bandwidth utilization from customer
- Ingress and Egress Points
	- Optimum but requires configuration of multiple devices
	- Not worth the effort as upload traffic is typically 10% of download traffic

### Implement bandwidth control at Data Center (NOC)

### Bandwidth Control Implementation Options

### • Simple Queues

- Simplest way to limit data rates for specific IP address and/or subnets
- Can be used to build advanced QoS applications
- Each rule checks IP header of every packet to check for match
- Mangle + Queue Trees
	- Uses connection marks and packet marks eliminating need to check every packet
		- Results in lower CPU utilization

### MikroTik Router Implementation

Packet flow diagram in routed environment without IPSEC

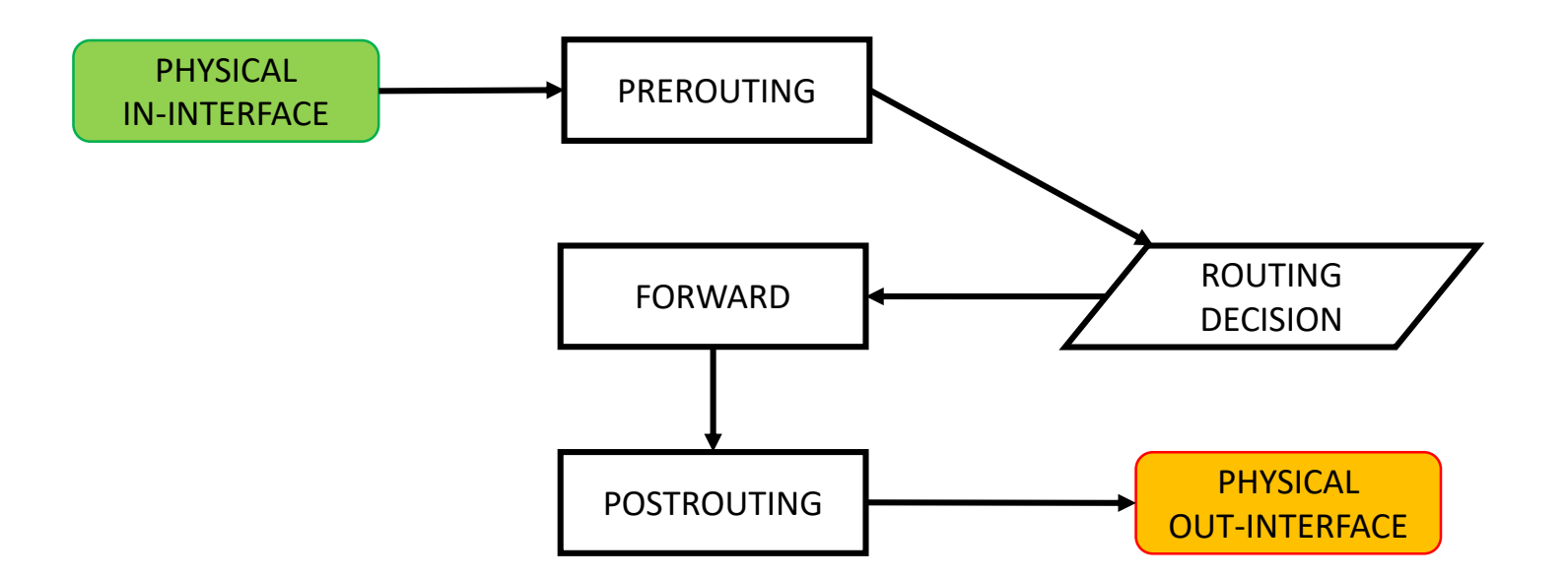

### Bandwidth Control – Simple Queues

#### Packet Flow Chains

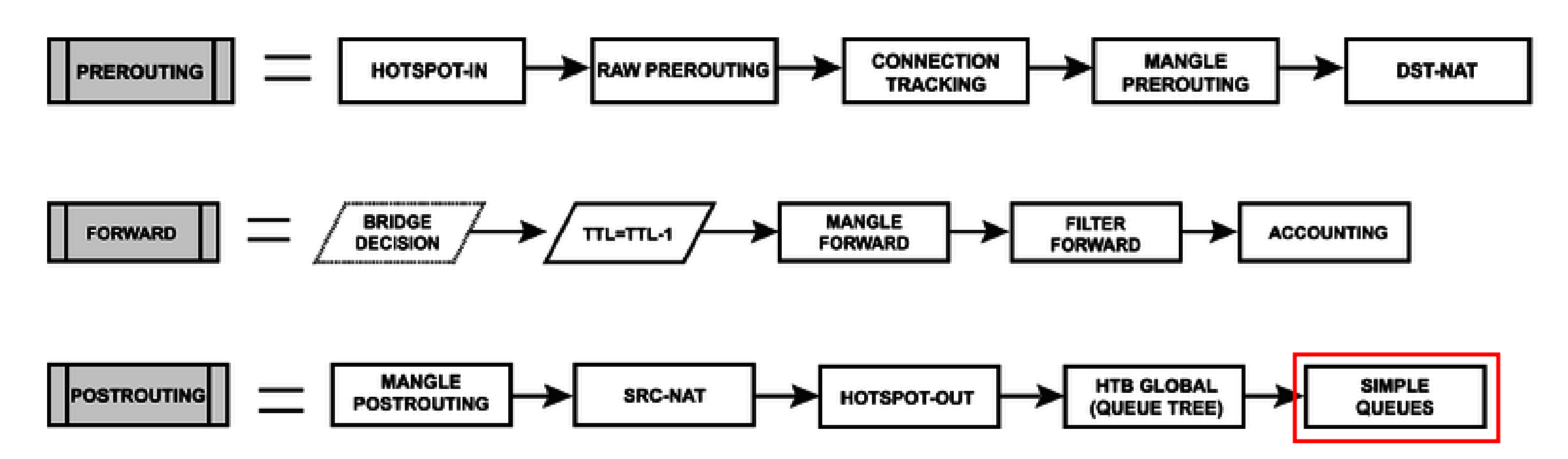

### Bandwidth Control – Simple Queues

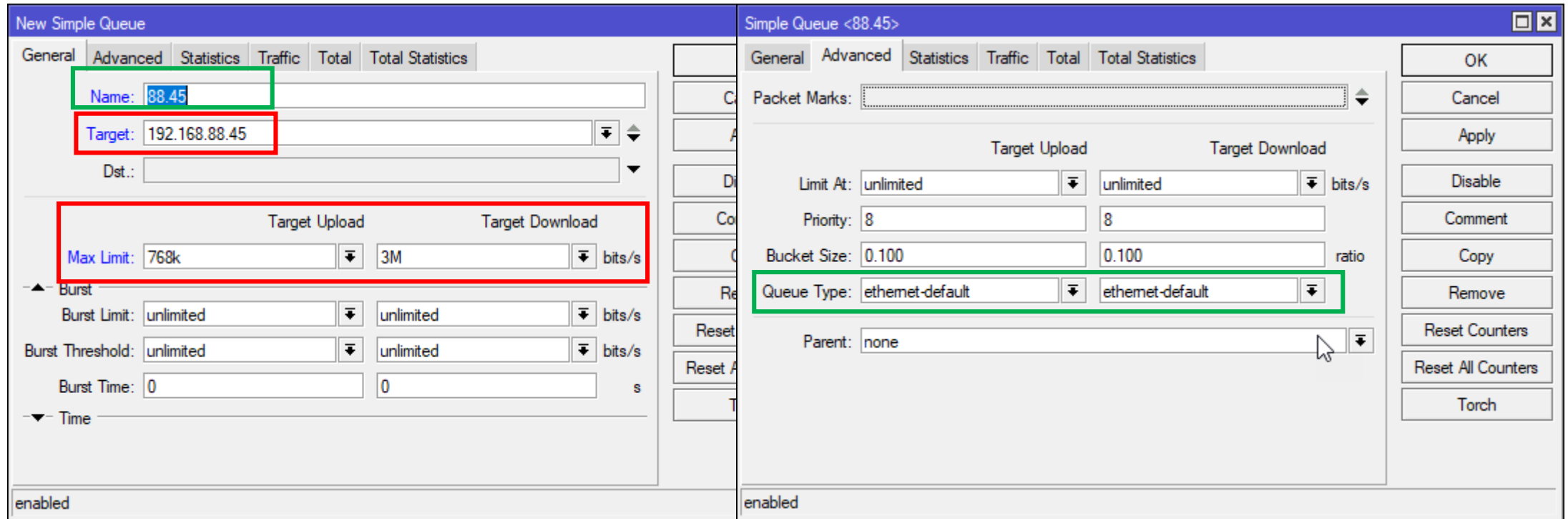

- Only Target and Max Limits required
	- Queue Type can limit performance recommend ethernet-default

### Bandwidth Control – Simple Queues

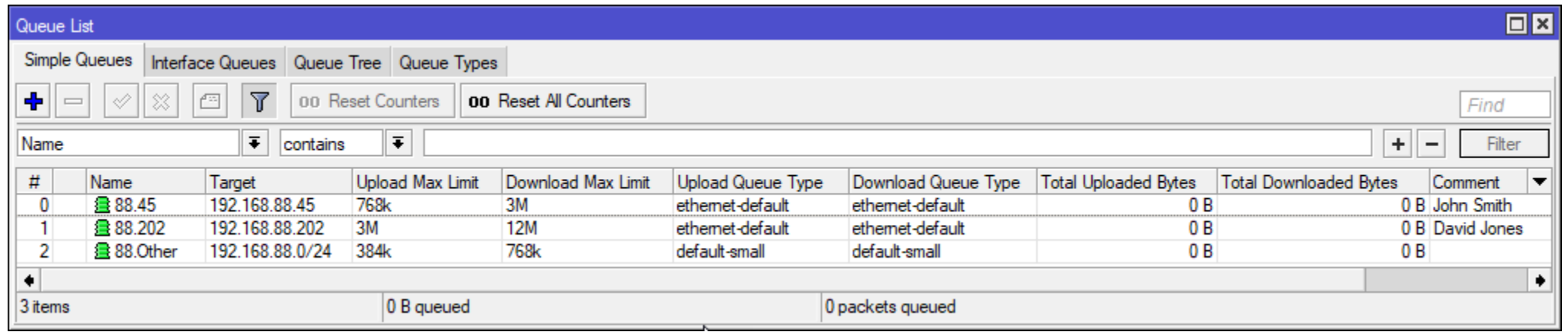

#### [admin@COV Site Router] / queue simple> pr

#### Flags: X - disabled, I - invalid, D - dynamic  $0$  ::: John Smith name="88.45" target=192.168.88.45/32 parent=none packet-marks="" priority=8/8 queue=ethernet-default/ethernet-default limit-at=0/0 max-limit=768k/3M burst-limit=0/0 burst-threshold=0/0 burst-time=0s/0s bucket-size=0.1/0.1

 $\mathbf{1}$ ::: David Jones

> name="88.202" target=192.168.88.202/32 parent=none packet-marks="" priority=8/8 queue=ethernet-default/ethernet-default limit-at=0/0 max-limit=3M/12M burst-limit=0/0 burst-threshold=0/0 burst-time=0s/0s bucket-size=0.1/0.1

2 name="88.0ther" target=192.168.88.0/24 parent=none packet-marks="" priority=8/8 queue=default-small/default-small\_limit-at=0/0\_max-limit=384k/768k\_burst-limit=0/0\_burst-threshold=0/0 burst-time=0s/0s bucket-size=0.1/0.1

### Simple Queue – Pros and Cons

#### • Pros

- Simple to configure
- Utilizes multiple cores in multi-core router e.g. CCR1036
- Basic bandwidth control can be enhanced with:
	- Traffic prioritization
	- Bursting
	- Time based limits
	- Data rate limitation by protocols, ports, …
- Cons
	- Each packet has to be checked against each queue rule to find out if there is a match and an action that has to be applied

### Bandwidth Control – Mangle + Queue Trees

#### Packet Flow Chains

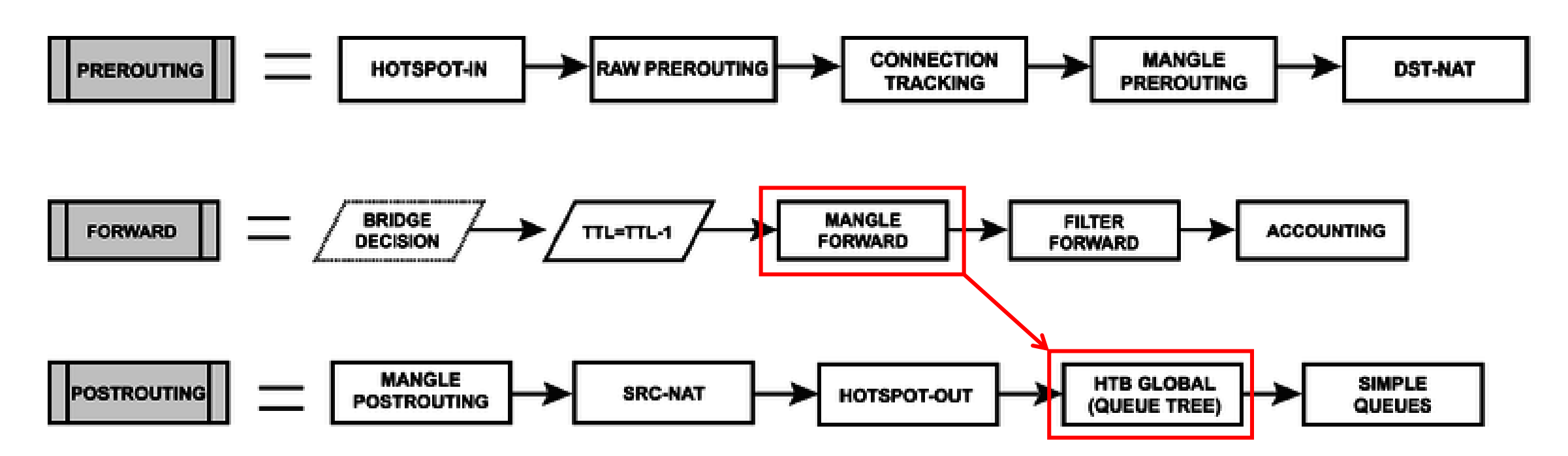

### Bandwidth Control – Mangle + Queue Trees

- Configuration sequence for each service level
	- Mark Connection
	- Mark Packets
	- Create Queue Trees
	- Create Queue Types
	- Create Address Lists

How do we handle router interfaces?

# Data Center (NOC) Configuration

- Internet
	- Two connections
	- BGP
- Router
	- Could be redundant configuration
- Distribution Network
	- P2P backbone links
	- OSPF
	- Wireless AP

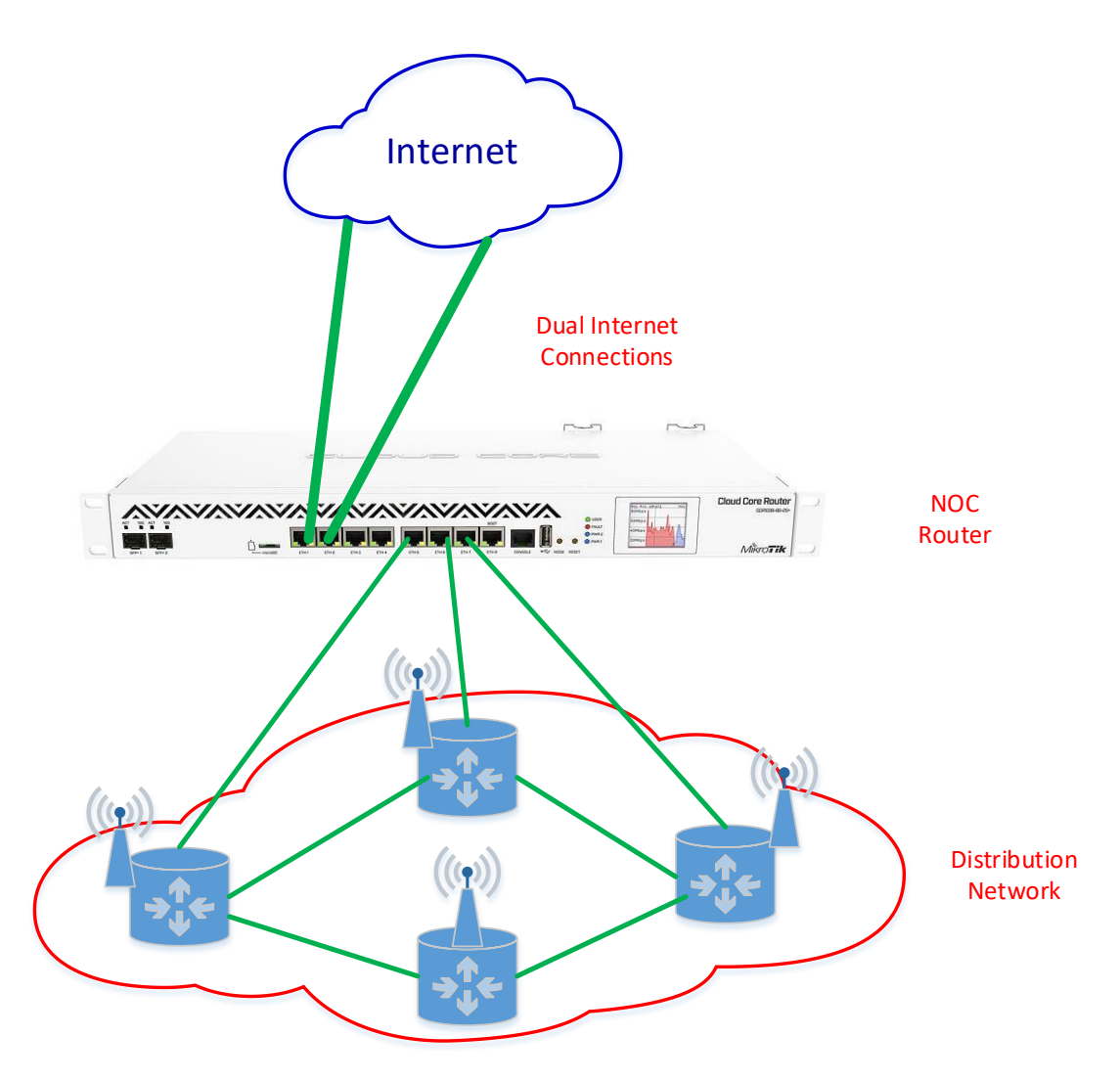

### Mangle + Queue Trees Configuration Inbound Connections

- Two Internet connections
	- Need to be able to view as one interface
	- Create an Interface List "Inbound"

/interface list add name=Inbound

/interface list member add interface=ether1 list=Inbound add interface=ether2 list=Inbound

### Mangle + Queue Trees Configuration Outbound Connections

- Three distribution connections
	- Need to be able to view as one interface
	- Create an Interface List "Outbound"

/interface list add name=Outbound

/interface list member add interface=ether5 list=Outbound add interface=ether6 list=Outbound add interface=ether7 list=Outbound

### Mangle + Queue Trees Configuration Mark Connections

- Mark connections for specific service
	- E.g. Service "R12" which has 12 Mbps download, 3 Mbps upload

/ip firewall mangle chain=forward action=mark-connection new-connection-mark=Upload-R12 \ src-address-list=R12 in-interface-list=Outbound connection-state=new \ passthrough=yes

chain=forward action=mark-connection new-connection-mark=Download-R12 \ dst-address-list=R12 out-interface-list=Outbound connection-state=new \ passthrough=yes

### Mangle + Queue Trees Configuration Mark Packets

- Mark packets for specific service
	- E.g. R12 service for which we have marked connections

/ip firewall mangle chain=forward action=mark-packet new-packet-mark=Upload-R12 \ connection-mark=Upload-R12 in-interface-list=Outbound passthrough=yes

chain=forward action=mark-packet new-packet-mark=Download-R12 \ connection-mark=Download-R12 out-interface-list=Outbound passthrough=yes

### Mangle + Queue Trees Configuration Mark Connection and Packets

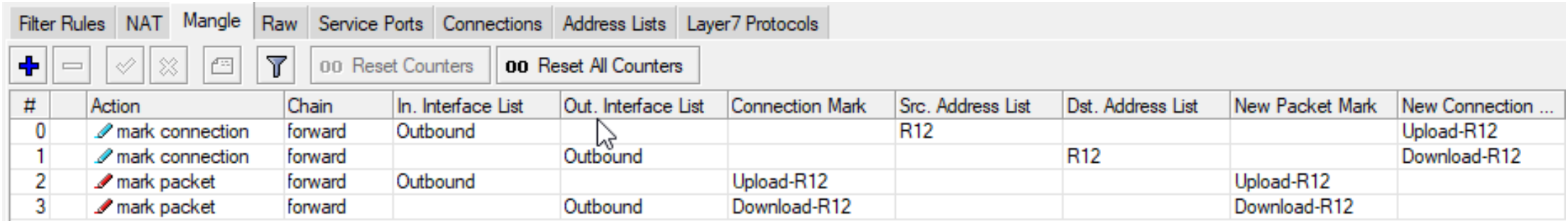

### Mangle + Queue Trees Configuration Queue Trees

- Create Queue Trees for specific service
	- E.g. R12 service for which we have marked connections and packets

/queue tree add name=R12-Download packet-mark=Download-R12 parent=global \ queue=R12-Download

add name=R12 Upload packet-mark=Upload-R12 parent=global \ queue=R12-Upload

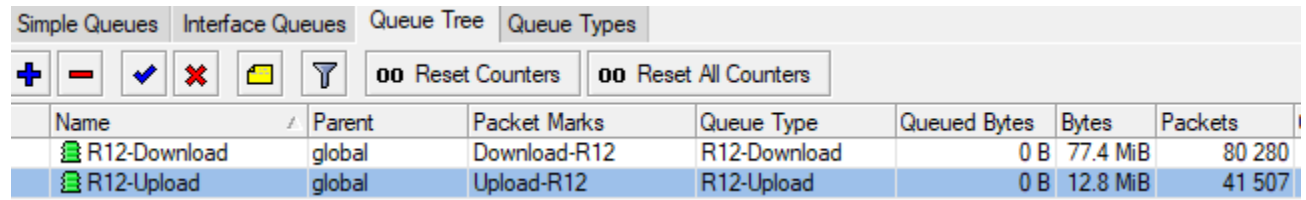

## Mangle + Queue Trees Configuration Queue Types

- Create Queue Types for specific service
	- E.g. R12 service with 12 Mbps download and 3 Mbps upload

/queue type add kind=pcq name=R12-Download pcq-classifier=dst-address \ pcq-dst-address6-mask=64 pcq-rate=12M pcq-src-address6-mask=64

add kind=pcq name=R12-Upload pcq-classifier=src-address \ pcq-dst-address6-mask=64 pcq-rate=3M pcq-src-address6-mask=64

# Mangle + Queue Trees Configuration Complete Bandwidth Solution

- Repeat the configured rules for each service level offered
	- Mark connections
	- Market packets
	- Queue Trees
	- Queue Types
- Create an Address List for each service level which contains IP addresses of the clients on that service level
	- Changing a clients service level is achieved by simply assigning their IP address to the required Address List

### Mangle + Queue Trees – Pros and Cons

- Pros
	- Much lower resource utilization as bandwidth limits are established when connection is initiated
	- Extensive advanced control available through the use of mangle, queue tree and type parameters
- Cons
	- More complex configuration

# WISP TRACON

www.wisptracon.com www.mikrotik.consulting www.mikrotik.training